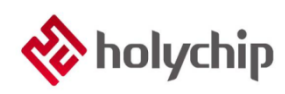

# **TL0001**

#### **Driver Install Manual**

### **Contents**

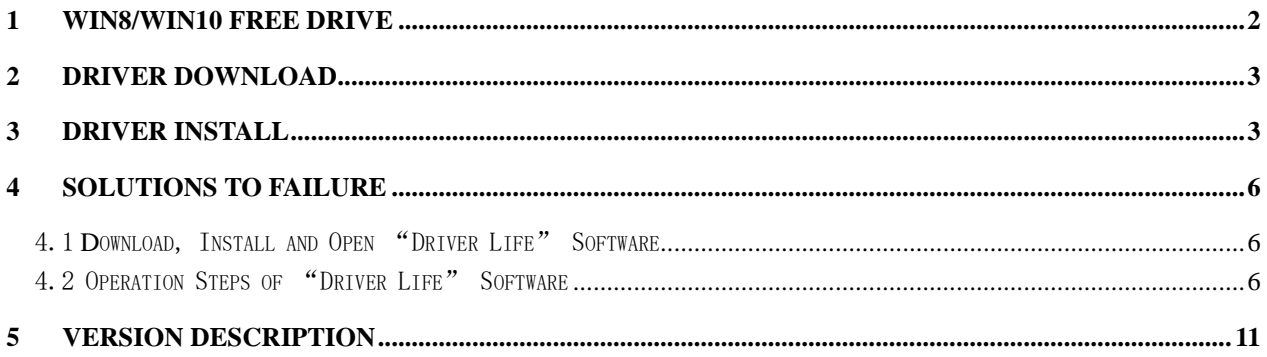

# <span id="page-1-0"></span>1 Win8/Win10 Free Drive

For some win8 / win10 users, please connect the device to the PC through USB, open the "device manager" of the computer, and check whether the device is free of drive.

Please refer to [https://jingyan.baidu.com/article/48b558e379e4e03e39c09a13.html](https://jingyan.baidu.com/article/48b558e379e4e03e39c09a13.html。)。

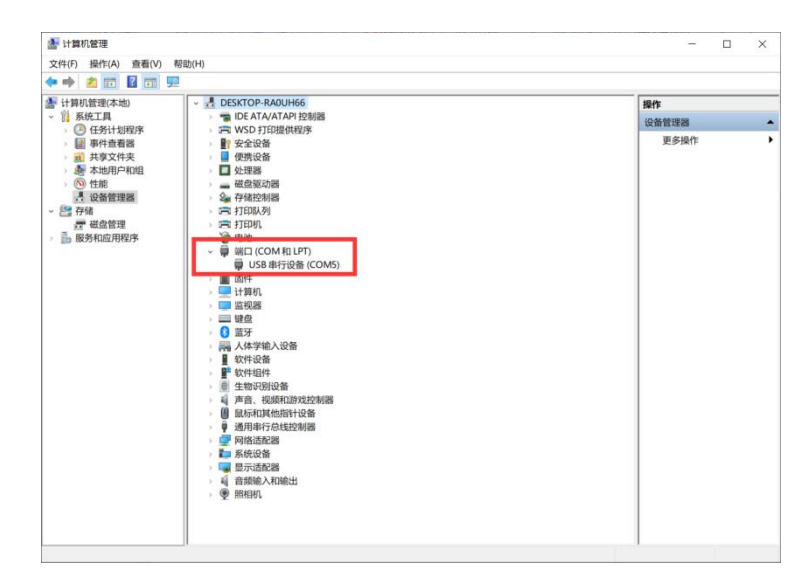

Figure 1-1 Free Drive

# <span id="page-2-0"></span>2 Driver Download

[http://www.holychip.cn/download.php?class\\_id=102106101](http://www.holychip.cn/download.php?class_id=102106101)。

### <span id="page-2-1"></span>3 Driver Install

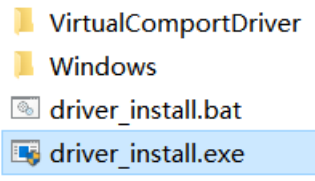

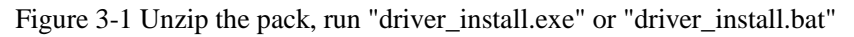

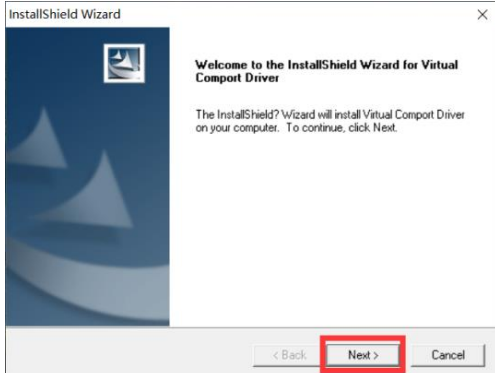

Figure 3-2 installation wizard, click the "next" button

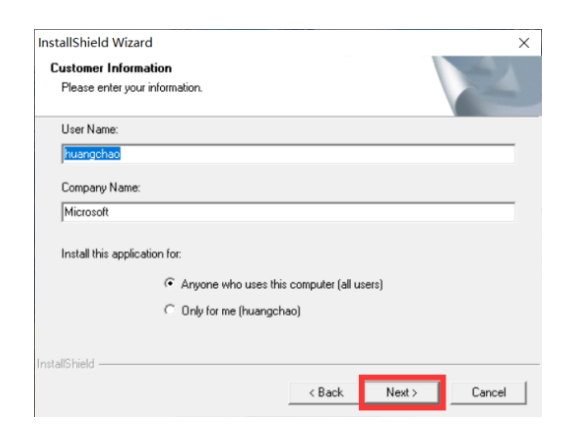

Figure 3-3 installation wizard, click the "next" button

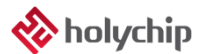

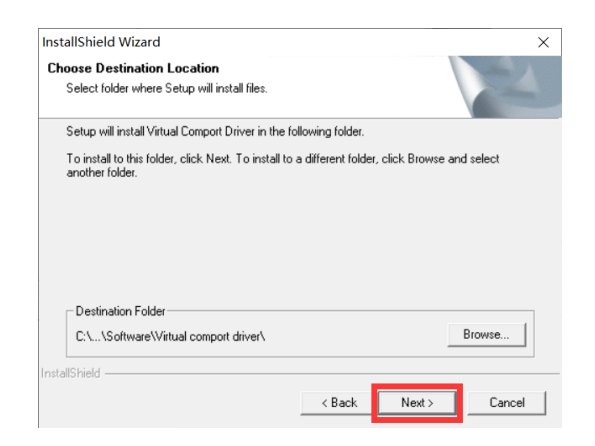

Figure 3-4 installation wizard, click the "next" button

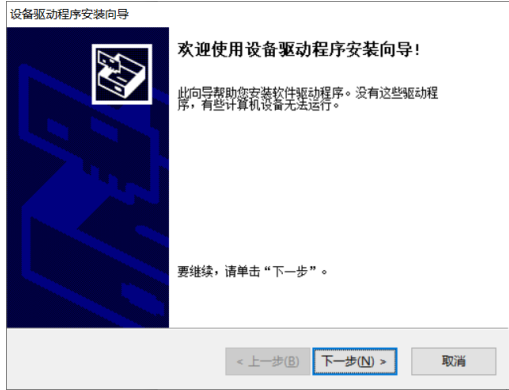

Figure 3-5 installation wizard, click the "next" button

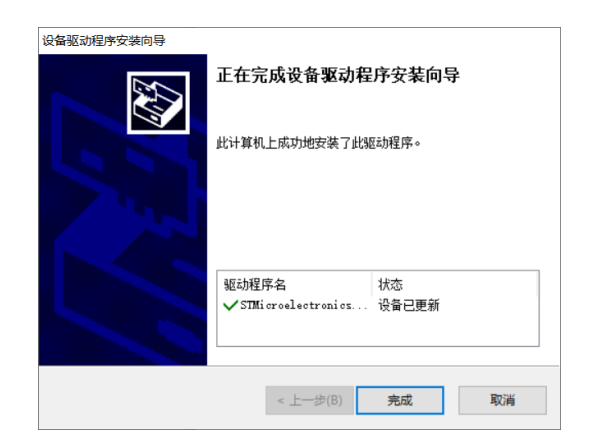

Figure 3-6 installation wizard, click the "finish" button

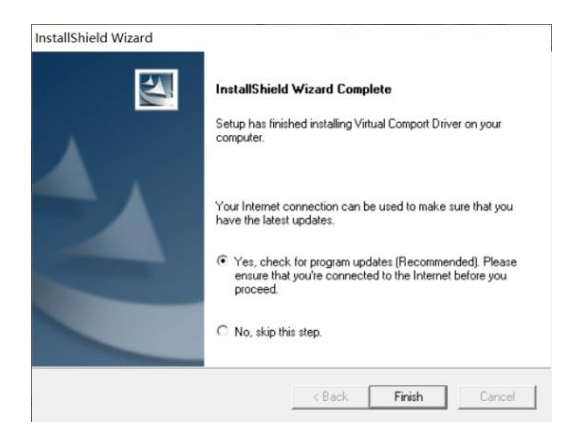

Figure 3-7 installation wizard, click the "Finish" button

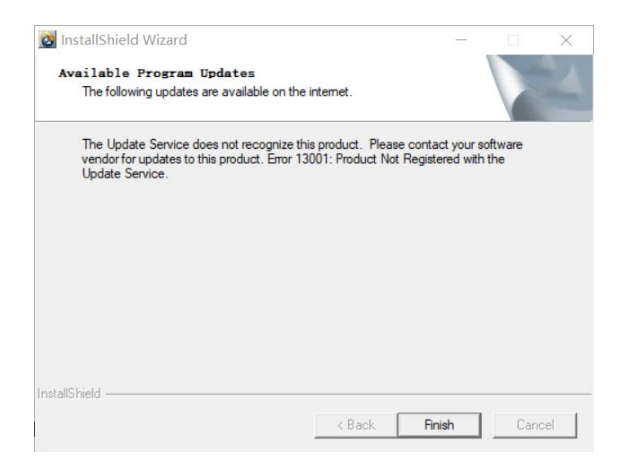

Figure 3-8 installation wizard, click the "Finish" button

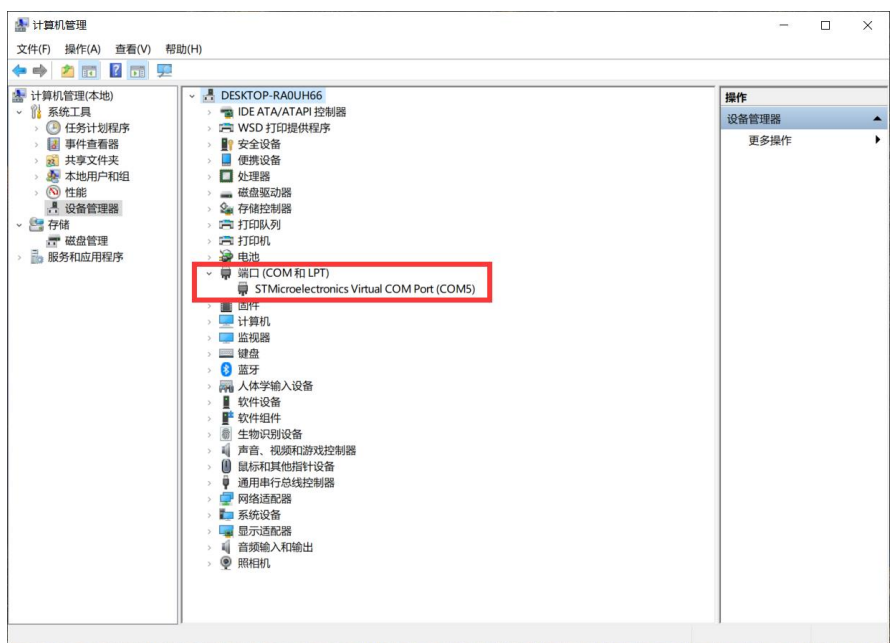

Figure 3-9 "device manager" confirms that the driver is installed successfully

### <span id="page-5-0"></span>4 Solutions to Failure

#### <span id="page-5-1"></span>4.1 Download, Install and Open "Driver Life" Software

- URL 1: [http://file1.updrv.com/soft/1111/8.1.10.34/DriveTheLife\\_1111\\_8.1.10.34.exe](http://file1.updrv.com/soft/1111/8.1.10.34/DriveTheLife_1111_8.1.10.34.exe)
- URL 2:<https://pan.baidu.com/s/1vudnKrN4bn-94jr-AV9sFQ> Extraction code: fnvp

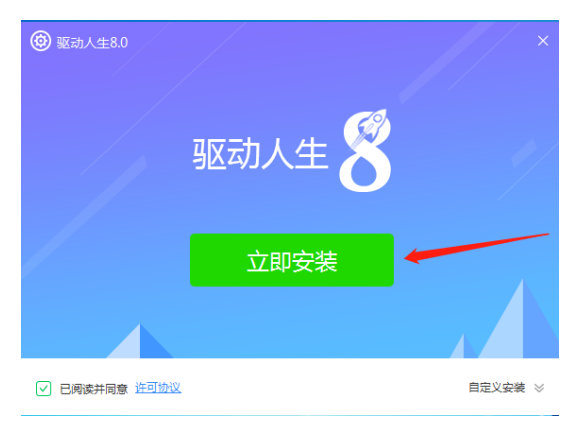

Figure 3.1-1 install "Driver Life"

#### <span id="page-5-2"></span>4.2 Operation Steps of "Driver Life" Software

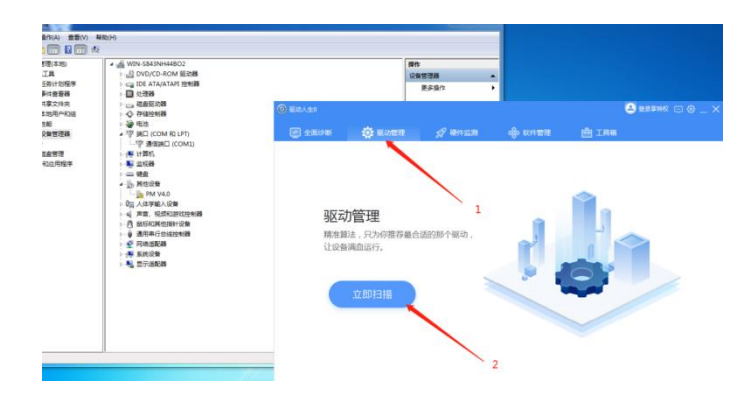

Figure 3.2-1 open the "Driver Life" software and enter the driver management interface

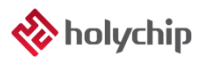

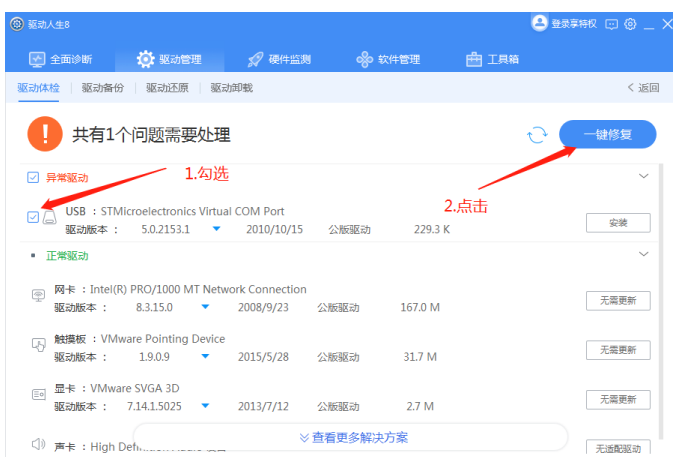

Figure 3.2-2 check "STMicroelectronics virtual COM port" for exception drive and click "one click repair" button

| <b>3 驱动人生8</b>    |                                                                                                    |                |            |         | <b>吕 登录享特权 回 @ _ X</b> |
|-------------------|----------------------------------------------------------------------------------------------------|----------------|------------|---------|------------------------|
|                   | ■ 全面诊断 ◎ 驱动管理 ◎ 硬件监测 ◎ 软件管理 曲 工具箱                                                                     |                |            |         |                        |
|                   | 驱动体检 驱动备份 驱动还原 驱动卸载                                                                                   |                |            |         | < 返回                   |
|                   | 正在修复,请稍等                                                                                              |                |            |         |                        |
| □ 异常驱动            |                                                                                                    |                |            |         |                        |
| øA                | USB : STMicroelectronics Virtual COM Port<br>驱动版本: 5.0.2153.1 ▼ 2010/10/15 公版驱动  229.3 K   179.5 KB/s |                |            |         | 100%                   |
| • 正常驱动            |                                                                                                    |                |            |         |                        |
| ⊛<br>驱动版本 :       | 网卡: Intel(R) PRO/1000 MT Network Connection<br>8.3.15.0<br>$\sim$ $\sim$                              | 2008/9/23 公販販訪 |            | 167.0 M | 无需更新                   |
| ᇯ<br>驱动版本:        | 触摸板: VMware Pointing Device<br>$1.9.0.9$ $\sqrt{ }$                                                   | 2015/5/28 公販販助 |            | 31.7 M  | 无需更新                   |
| $\equiv$<br>驱动版本: | 显卡: VMware SVGA 3D<br>$7.14.1.5025$ $\sqrt{ }$                                                        | 2013/7/12 公販驱动 |            | 2.7 M   | 无需更新                   |
|                   |                                                                                                    |                | ※ 音看更多解决方案 |         | 无活配驱动                  |

Figure 3.2-3 running, please wait

| → 石血原功器<br><b>图 驱动人生8</b><br><b>O 存储控制器</b><br>· 29 电池<br><b>卷 驱动管理</b><br>● ● 硬件监测<br>op 软件管理<br>曲 IBB<br>$\Box$ $\Box$ $\Box$<br>▲ FIP 調口 (COM 和 LPT)<br><b>学 通信論口 (COM1)</b><br>驱动体检 驱动条份 驱动还原 驱动卵板<br>→ 編 计算机<br><b>图 四和器</b><br>$=98$<br>正在修复请稍 <mark>传</mark> Windows 实全<br>o<br>$\Sigma\!Z$<br>▲ In 网络设备<br><b>E.</b> PM V4.0<br>Windows 无法验证此驱动程序软件的发布者<br>0回 人体学能入设备<br>异常驱动<br>> 4 声音、视频和游戏控制器<br>- 月 鼠标和其他指针设备<br>USB : STMicroelectro<br>■ 通用串行总线控制器<br><b>DA</b><br>→ 不安装此驱动程序软件(N)<br>→ ※ 同格活配器<br>5.0.215<br>驱动板本:<br>应查看制造商的网站,获得设备的更新驱动程序软件。<br>- A KINGS<br>• 正常版动<br>· N. 显示语配器<br>→ 始终安装此驱动程序软件(I)<br>仅安装未自制造商网站或光盘的驱动程序软件,其他未遵的未签名第十可能会<br>网卡: Intel(R) PRO/1000<br>结坏您的计算机或奇取信息。<br>$\boxed{\oplus}$<br>83,15.0<br>驱动版本:<br>(v) 查看洋细信息(D)<br>触摸板: VMware Pointil<br>$\Box$<br>31.7 M<br>驱动版本:<br>1909<br>$\sim$<br>2015/5/28<br>公版驱动 | 問題は出版<br>任务计划程序<br>事件查看器                                | 4 S WIN-S843NH44BO2<br>· 但 DVD/CD-ROM 驱动器<br><b>Call IDE ATA/ATAPI 控制器</b><br>日 位理器 | 提作<br>设备管理器<br>۰<br>更多操作<br>٠ |                        |
|----------------------------------------------------------------------------------------------------|---------------------------------------------------------|-------------------------------------------------------------------------------------|-------------------------------|------------------------|
|                                                                                                    | 共享文件夹<br>本地用户和组<br>性能<br>设备管理器<br>雑産管理<br><b>N1の用模率</b> |                                                                                     |                               | <b>日 日本平時印 回 @ _ ※</b> |
|                                                                                                    |                                                         |                                                                                     |                               | く运回                    |
|                                                                                                    |                                                         |                                                                                     | $\omega$<br>正在空間              |                        |
|                                                                                                    |                                                         |                                                                                     |                               | 天菜更新                   |
|                                                                                                    |                                                         |                                                                                     |                               | 天常朝新                   |
| 2.7 M<br>驱动版本: 7.14.1.5025<br>2013/7/12<br>公坂驱动<br>$\sim$                                                                                                    |                                                         |                                                                                     | 显卡: VMware SVGA 3D<br>(2.4)   | 天周更新                   |

Figure 3.2-4 select "always install this driver software"

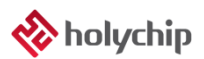

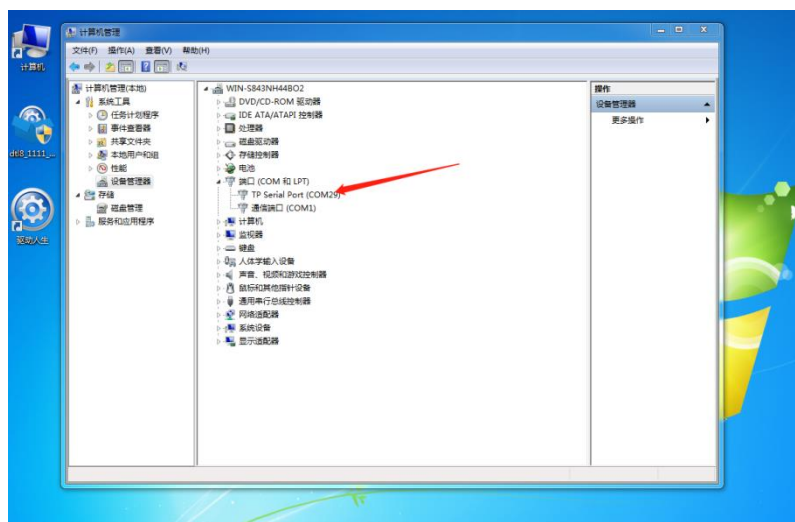

Figure 3.2-5 open the device manager, right-click "TP serial port" and select "update driver"

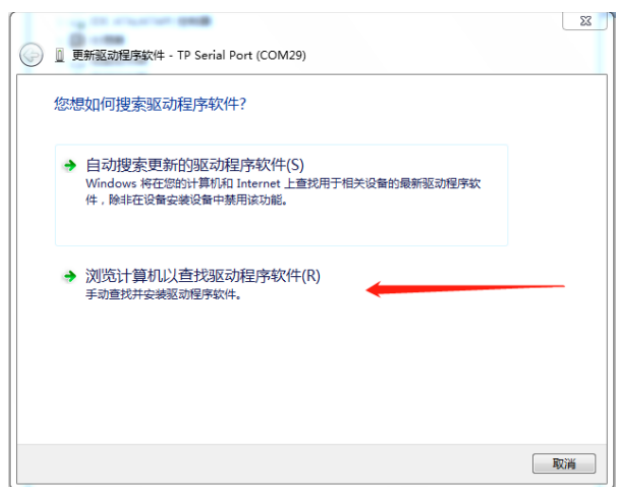

Figure 3.2-6 select "browse computer to find driver software"

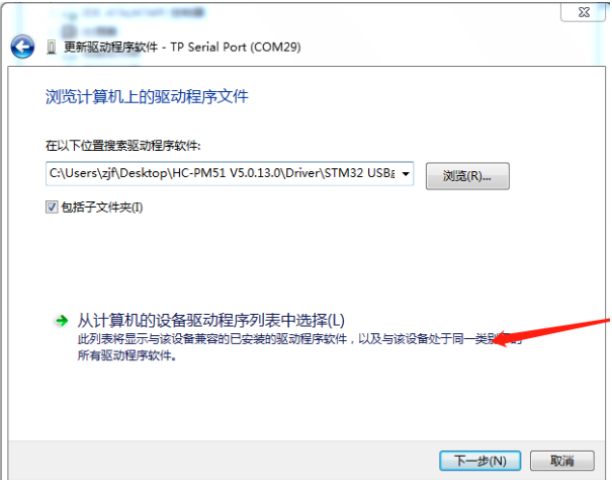

Figure 3.2-7 select "select (L) from the device driver list of the computer" and click "next"

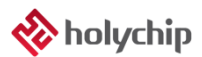

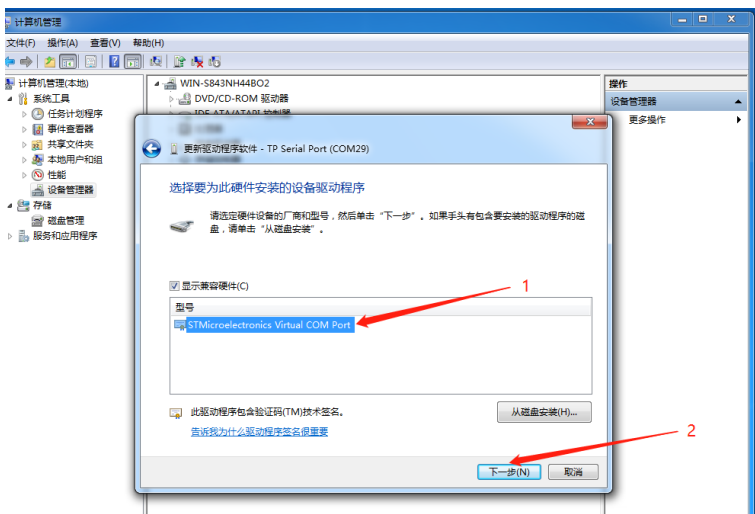

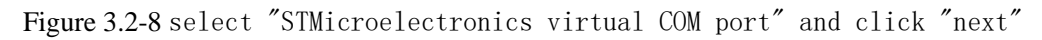

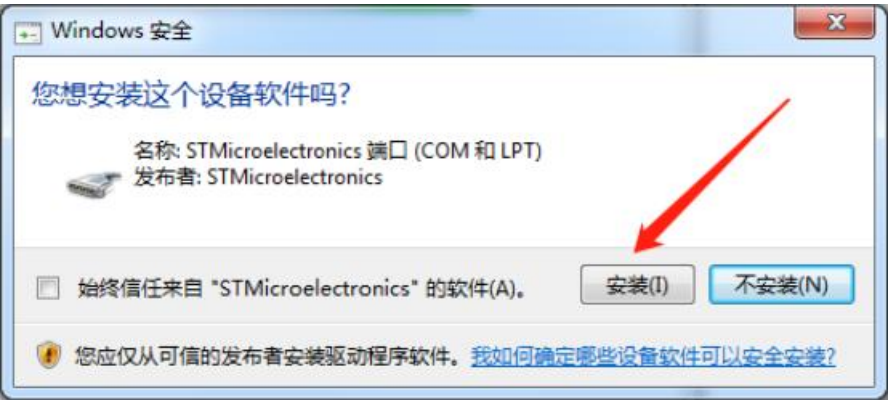

Figure 3.2-9 click the "Install" button

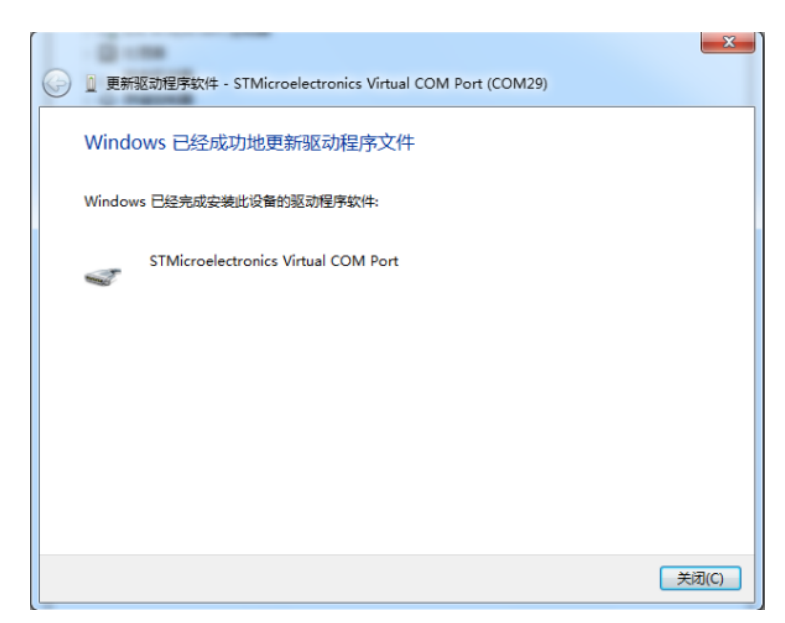

Figure 3.2-10 windows has successfully updated the driver file. Click the "close" button

| ▲ 计算机管理                                                                                                    |                                                                                                    |                     | ▫ | $\times$              |
|----------------------------------------------------------------------------------------------------|----------------------------------------------------------------------------------------------------|---------------------|---|-----------------------|
| 文件(F) 操作(A) 查看(V) 帮助(H)                                                                                                    |                                                                                                    |                     |   |                       |
| ◆◆ 内面 【面更                                                                                                    |                                                                                                    |                     |   |                       |
| ■ 计算机管理(本地)<br>○ ? 系统工具<br>○ (1) 任务计划程序<br>○ 2 事件查看器<br>○ 國 共享文件夹<br>◇ 泰 本地用户和组<br>> (N) 性能<br>设备管理器<br>- 四存储<br>一磁盘管理<br>> Ba 服务和应用程序 | DESKTOP-RA0UH66<br>□ IDE ATA/ATAPI 控制器<br>> 1 WSD 打印提供程序<br>■ 安全设备<br>> ■ 便携设备<br>□ 处理器<br>○ 一磁盘驱动器<br>> 2 存储控制器<br>· 高打印队列<br>○ 病打印机<br>→ 金电池<br>↓ ■ 端口(COM和 LPT)<br>STMicroelectronics Virtual COM Port (COM5)<br>> 编 回任<br>一计算机                                         | 操作<br>设备管理器<br>更多操作 |   | $\blacktriangle$<br>٠ |
|                                                                                                    | □ 监视器<br>> = 键盘<br>◎ 蓝牙<br>▶ 國 人体学输入设备<br>> ■ 软件设备<br>■软件组件<br>$\mathbf{S}$<br><b>看 生物识别设备</b><br>×<br><b>重 声音、视频和游戏控制器</b><br>$\mathcal{F}$<br>1 鼠标和其他指针设备<br>$\sum_{i=1}^{n}$<br>● 通用串行总线控制器<br>3<<br>○ □ 网络话配器<br>■ 系统设备<br>■显示适配器<br>> 叫 音频输入和输出<br>> <sup>● 照相机</sup> |                     |   |                       |

Figure 3.2-11 "device manager" confirms that driver is installed successfully

# <span id="page-10-0"></span>5 Version Description

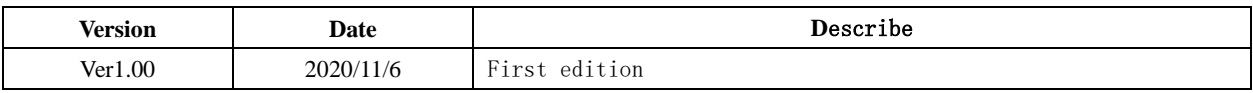

#### IMPORTANT NOTICE – PLEASE READ CAREFULLY

Holychip reserves the right to make change without further notice to any products herein to improve reliability, function or design. Holychip does not assume any liability arising out of the application or use of any product or circuit described herein; neither does it convey any license under its patent rights nor the rights of others. Holychip products are not designed, intended, or authorized for us as components in system intended, for surgical implant into the body, or other applications intended to support or sustain life, or for any other application in which the failure of the Holychip product could create a situation where personal injury or death may occur. Should Buyer purchase or use Holychip products for any such unintended or unauthorized application. Buyer shall indemnify and hold Holychip and its officers, employees, subsidiaries, affiliates and distributors harmless against all claims, cost, damages, and expenses, and reasonable attorney fees arising out of, directly or indirectly, any claim of personal injury or death associated with such unintended or unauthorized use even if such claim alleges that Holychip was negligent regarding the design or manufacture of the part.

#### **Holychip**